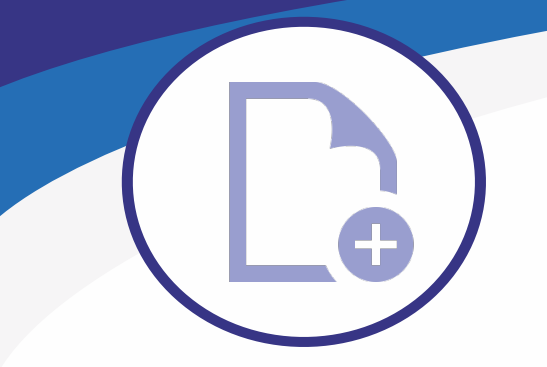

# **MS Titleblock V10**

**Otsikkotaulun täyttö -sovellus MicroStation Connect Editionille**

#### **Helppo ja nopea tapa täyttää otsikkotaulun tiedot**

Täytät vain tarvittavat kentät lomakkeelta ja painat "Täytä otsikkotaulu" -komentoa. Otsikkotaulun täyttölomakkeella voit täyttää erimuotoisten arkkipohjien otsikkotaulut ilman olemassa olevien arkkipohjien muokkausta. Ohjelma on yhteensopiva MicroStation Connect Edition ja V8i -versioiden kanssa.

## **Ohjelman käyttö**

Soveltuvuus erimuotoisten otsikkotaulujen täyttöön perustuu XML-muotoisen datan muokkaamiseen. Voit hyvin nopeasti kopioida olemassa olevan arkkipohjan täytön uudeksi pohjaksi ja muokata sitä. Muutamassa minuutissa sinulla on uusi layout jota voit käyttää heti. Ohjelman avulla voit helposti standardisoida eri toimialoilla käytettävät otsikkotaulujen asetukset esim. fontit, värit, koot, tasot jne.

## **Kieliversiot**

Arkkipohjan täyttö onnistuu useilla kielillä. Ohjelma sijoittaa eri kielet eri tasoille ja näin voit käyttää ohjelmaa muuttamatta olemassa olevien arkkipohjien määrityksiä.

Voit muokata täytettyä otsikkotaulua osoittamalla vanhaa tekstiä. Ohjelma lukee tekstit lomakkeelle. Tämän jälkeen voit muokata tekstiä ja yhdellä napin painalluksella otsikkotaulun teksti on muutettu. Voit muuttaa eri kielet samalla kertaa.

**Otsikkotaulun tietojen muokkaus**

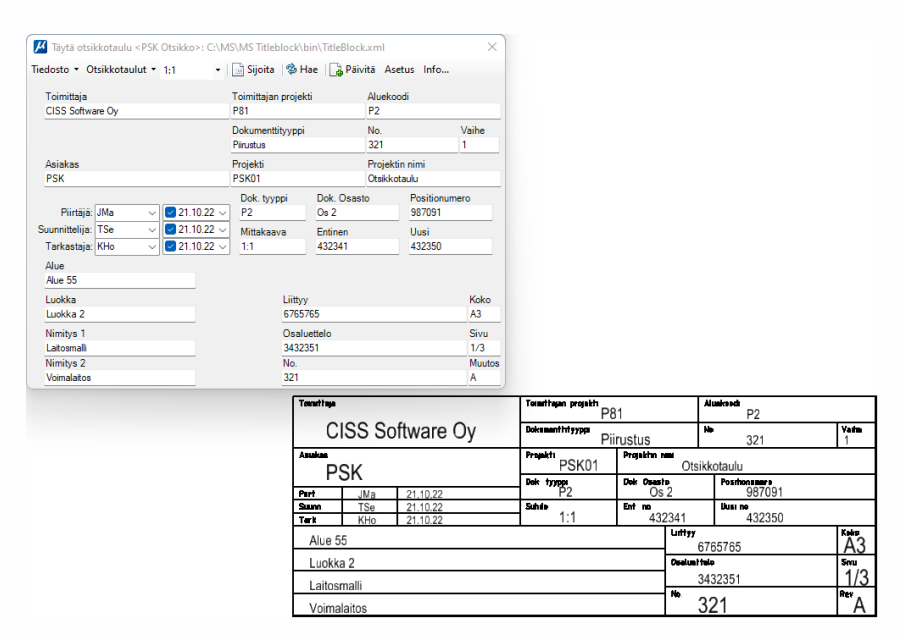

## **Tietokannan hyödyntäminen**

Jos käytössäsi on CISS PDM tai jokin muu PDM tai ERP -ohjelma, voit ohjelman avulla muokata myös tietokannan sisällön. Voit lukea ja kirjoittaa lomakkeelle tiedot mistä tahansa tietokannasta ja lomakkeella olevat tekstit voit sijoittaa mihin tahansa otsikkotauluun.

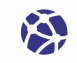

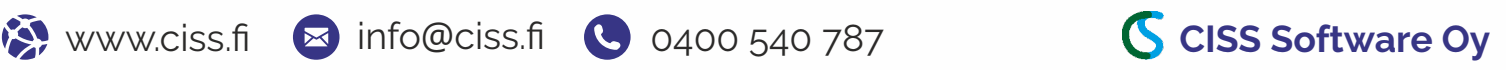